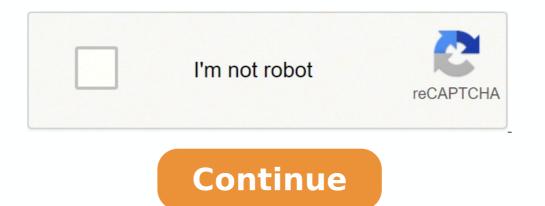

Immagine non disponibile per Colore: Per visualizzare questo video scarica Flash Player June 30, 2019 - NOTICE - All versions of this device model will no longer receive firmware U-Link Australia & New Zealand Support after the End of Support after the End of Support date (EOS): March 3, 2021. Firmware U-Link Australia & New Zealand Support after the End of Support after the End of Support aft DCS-932L is a versatile and cost effective Network Camera offering both video and audio monitoring. It can also serve as a powerful surveillance system in security applications. The DCS-932L can be used with any wired or 802.11n/g wireless router. This section explains how to view the camera from either the Internet or from inside your internal network. Components Needed: • 1 DCS-932L Network Camera • 1 Ethernet Cable • A Wired or Wireless router such as the D-Link DIR-655 Wireless Router • Ethernet based PC for system configuration Setting up the D-LINK DCS-932L for Use Behind a D-LINK Router Installing a D-LINK DCS-932L Network Camera on your network is an easy 4-step procedure: 1. Assign a local IP address to your network camera. 2. View the network camera using your Internet Explorer web browser. 3. Access the router with your web browser. 3. Access the router with your web browser. 4. Open virtual server ports to enable remote image viewing. Note: These are manual steps; however, if you decide to use the wizard, it will perform every step automatically. This section is designed to walk you through the steps outlined in the Quick Installation Guide you will for the basic setup of the DCS-932L, follow the steps outlined in the Quick Installation Guide you will have an operating camera that has an assigned IP Address. Because you are using a router to share the Internet with one or more PCs, the IP Address. This allows viewing within your Local Area Network (LAN) until the router is configured to allow remote viewing of the camera over the Internet. 1. Assign a Local IP Address to Your Camera Run the setup wizard from the CD included with the D-Link DCS-932L. Follow the steps in the Quick Installation Guide to configure the DCS-932L. Follow the steps in the Quick Installation Guide to configure the DCS-932L. the Network Camera Using Your Internet Explorer Web Browser. In the address bar, type in the IP Address that was assigned to the Network Camera by the DCC program. The DCS-932L Live Video Page appears with a window displaying live video from the camera. You are able to view this screen from any PC running Internet Explorer on your LAN. Click on the Setup button on the left side of the display. Scroll to the bottom of the Network Setup page to displays the ports used by HTTP and Streaming audio and video. The Setup > Network Setup page displays the port settings for your camera. If necessary, these ports can be changed if they are already in use by other devices (e.g. in a multiple camera environment). Note: The HTTP port is required to be opened for the D-Link DCS-932L. Router Set-Up and Installation The following steps generally apply to any router that you have on your network. The D-Link DCS-932L. settings of the DIR-655 by following the steps outlined in the DIR-655 Quick Installation Guide. 3. Access the Router with Your Web Browser If you have a dynamically assigned WAN IP Address. 'Dynamic' means that your router's WAN IP address can change from time to time depending on your ISP. A dynamic WAN IP Address identifies your router on the public network and allows it to access the Internet. To find out what your router (as shown on the next page). The WAN IP Address will be listed. This will be the address that you will need to type in your Web browser to view your camera over the Internet. Your WAN IP Address will be listed on the router's Status > Device Info page. Note: Because a dynamic WAN IP Address is a fixed IP address that will not change over time and will be more convenient for you to use to access your camera from a remote location. The Static IP Address will also allow you to access your camera attached to your router over the Internet. 4. Open Virtual Server Ports to Enable Remote Image Viewing The firewall security features built into the DIR-655 router prevent users from accessing the video from the D-Link DCS-932L over the Internet. The router connects to the Internet over a series of numbered ports. The ports normally used by the DCS-932L are blocked from access over the Internet. Therefore, these ports need to be made accessible over the Internet. This is accomplished using the Virtual Server function on the DIR-655 router. The Virtual Server ports used by the camera must be opened through the router for remote access to your camera. Virtual Server is accessed by clicking on the Advanced tab of the router screen. Follow these steps to configure your camera. Virtual Server ports used by the camera must be opened through the router screen. your camera's local IP Address (e.g., 192.168.0.120) in the Private IP field. 4. Select TCP for HTTP port, and TCP for 5556 - 5559 ports. 5. If you are using the default camera port settings, enter 80 into the Public and Private Port section, click Apply. 6. Scheduling should be set to Always so that the camera images can be accessed at any time. Tags: D-Link Router, DCS-932L, DIR-655 \*Minimum system requirement: iOS 7 and aboveQuickly and easily view your live Cloud Camera feeds and manage your Cloud Camera feeds and manage your Cloud Camera feeds Cameras, Cloud Routers and NVR even when you're on-the-go. You can also check your Cloud Router's current upload/download bandwidth, or manage your wireless network access for individual devices. For more information, go to mydlink.com or dlink.com Features: - View live video from your Cloud Camera, including a full-screen view. iPad users may purchase the mydlink+ app for multiple camera viewing.- Supports H.264 video streaming for smooth high-quality video (specific models only.)- Listen to audio from your camera's microphone (audio-enabled models only) - Save snapshots of your camera's video to your iPhone or iPod Touch - View the online status of your Cloud Routers- Access and view your camera's video feed (without audio) through your NVR.- Support remote viewing period of five minutes in relay mode. Helpful 60 second left countdown timer. - Touch and drag to move your view around for non-PT cameras. Pinch to zoom in/out.- Toggle camera's view modes between Night mode, and Automatic mode.- After initial settings on the mydlink website, you can enable/disable motion/sound detection from the app for supported cameras.- You can talk back with 2-way audio support (for DCS-942L, DCS-5211L, DCS-5212L, DCS-2310L, DCS-2310L push notifications: Tap to select which device you want to receive push notifications from.- Support local mode: Allow users to explore and access nearby cameras that are connected to the same LAN network with your phone. - Online setup: Users can follow the online setup: Users can follow the on camera from A to Z. - White light light-emitting diode feature of DCS-2136L- Chat mode selection (OFF to mute camera's microphone) for DCS-932L, DCS-933L, DCS-933L, D 2132L,DCS-2310L,DCS-7010L,DCS-5020L,DCS-5020L,DCS-5010L,DCS-2136L,DCS-222LB1,DCS-2330L,DCS-6004L- Cloud Routers: DAP-1160L,DAP-1360L,DIR-605L,DIR-605L,DIR-605L,DIR-605L,DIR-636L,DIR-636L,DIR-640L,DIR-645L,DIR-645L,DIR-820L,DIR-820L,DIR-820L,DIR-826L,DIR-836L,DIR-840L,DIR-845L,DIR-845L,DIR-605L,DIR-605L,DIR-605L,DIR-605L,DIR-605L,DIR-605L,DIR-605L,DIR-605L,DIR-605L,DIR-645L,DIR-645L,DIR-820L,DIR-820L,DIR-820L,DIR-820L,DIR-820L,DIR-820L,DIR-820L,DIR-820L,DIR-820L,DIR-820L,DIR-820L,DIR-845L,DIR-845L,DIR-605L,DIR-605L,DIR-6 850L.DIR-865L.DIR-865L.DIR-86 decoders and splitters only. The repository can be cloned from git://github.com/dlinker/mydlink-Lite.git using the git clone command.\* HD H264 feature doesn't work for DCS-931L, DCS-5020L, DCS-5020L night when I was at work to make sure she was ok. No falling or stroke. Now I use it to check if she is awake so I won't wake her up, she is on hospice now. The picture is great and easy to see with night view, very clear. It did not want to set up with my internet but got ahold of customer service and they got it up and running. Then when it updated it went offline my daughter got it back on line. With those little hiccups I really like the camera great for what I am using it for. It gave me piece of mind while at work to make sure mom was safe. Would buy again very good camera. I had my camera installed all of 20 minutes before my router notified me that a hacker was trying to break into my network using an exploit found in the camera. So I tried to remove the camera from my D-Link account, and this app doesn't let you remove device once you've added it. So I open the website, which just might be the stupidest, most unprofessional thing I have ever encountered. So I tried to use Firefox, which is the only thing that allows you to use, and I couldn't sign in with Firefox, so I'm screwed, and all I can do is throw out the camera unless I want to hackers trying to break into my network. EDIT: even better, I got another computer and finally managed to login with fire fox... And it tells me fire fox is an unsupported browser, and he only supported browser is Firefox. That's right, you can't login on any browser from macOS, because when you login on the only supported browser is Firefox. This is total garbage, it is unprofessional as I have ever seen, it's a nightmare and I'm sorry I ever got involved with this. Dlink you have permanently lost a customer. Set it up for motion activation, noise activation prefs on your phone immediately. Click on the camera icon to take stills that go automatically to your photos area...or hit the red button to record video on se card (if you've put one in the unit). Custom set the camera to the view you want it to be to noise or motion. We plug it in when we go out/want it monitoring and unplug it if we don't want monitoring. If there's a shut off button I don't know where it is but it's not a big deal. You only have to enter the password on setup and if you logged out. If I had a 32 digit password I'd just set it to a 30 letter password for this app. What's important to me is that it's very reliable, good camera quality. Ours is a baby monitor. Does what it says it will. Great peace of mind. The developer, D-Link International, indicated that the app's privacy practices may include handling of data as described below. For more information, see the developer's privacy policy. The following data may be collected but it is not linked to your identity: Location Contact Info User Content Identifiers Diagnostics Privacy practices may vary, for example, based on the features you use or your age. Learn More Developer Website App Support Privacy Policy